# Introduction to R Course Introductory Lecture

Wolfgang Viechtbauer Maastricht University 2024-01-23

#### Introduction

- Wolfgang Viechtbauer
   Department of Psychiatry and Neuropsychology
   School for Mental Health and Neuroscience
   Maastricht University, The Netherlands
- ttps://www.wvbauer.com
- • wolfgang.viechtbauer@maastrichtuniversity.nl
- **@** @wviechtb

#### What is R?

- R is a system for the manipulation, statistical and numerical analysis, and graphical display of data
- freely available under the GNU General Public License (GPL) → open-source and free/libre
- · runs under Windows, macOS, Unix/Linux, ...

· ... it began May 5, 1976 at:

Bell Laboratories, Murray Hill, New Jersey<sup>1</sup>

<sup>&</sup>lt;sup>1</sup>Photo by Alcatel-Lucent Bell Labs

- informal meeting to discuss development of a new system for statistical computing
- first implementation made by Rick Becker and John Chambers (and a few others)
- called "the system"

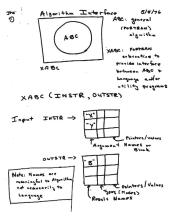

sketch of the system design made on the first meeting

- "the system"  $\rightarrow$  "S" (the S language)
- first UNIX version of S in 1979 (version 2)
- distributed outside Bell Labs in 1980
- source code released in 1981, then licensed in 1984 for educational and commercial purposes

- Becker & Chambers (1984). S: An Interactive Environment for Data Analysis and Graphics.
- Becker & Chambers (1985). Extending the S System.
- Becker, Chambers, & Wilks (1988): The New S
   Language: A Programming Environment for Data
   Analysis and Graphics.
- · Chambers & Hastie (1991). Statistical Models in S.
- Chambers (1998). Programming with Data: A Guide to the S Language.

- S-PLUS, a commercial implementation of S, released in 1988 by Statistical Sciences, Inc. (now TIBCO)
- in 1992, Robert Gentleman and Ross Ihaka start developing a programming language "not unlike S"

Robert Gentleman and Ross Ihaka<sup>2</sup>

<sup>&</sup>lt;sup>2</sup>Photos by Stuart Isett and Kieran Scott

#### Some R Milestones

- first binary of R released in 1993
- Ihaka and Gentleman (1996) publish an article about R in the Journal of Computational and Graphical Statistics
- source code released in 1997, CRAN is started, and the R Core Team is formed with 9 members
- version 1.0 (2000), 2.0 (2004), 3.0 (2013), 4.0 (2020)
- first useR! conference in May 2004 in Vienna, Austria
- current version: R 4.3.2 released October 2023

#### Other Related Developments

- Revolution Analytics founded in 2007
- RStudio founded in 2008 (now called Posit)
- New York Times article about R in January 2009
- R Consortium founded in 2015
- data science develops as a discipline
- open science / reproducible research movements
- the emergence of the tidyverse

#### Why is it called R?

- · Ross Ihaka and Robert Gentleman
- pun/play on the name of the S language (which in turn was probably a pun based on the C programming language, also developed at Bell Labs)

# **Basic Concepts**

- command-driven (no point-and-click interface)
- · a 'functional' and 'object-oriented' language
- · R console: what you see when you start R
- symbol at beginning of line (>): the 'prompt'

## Modes of Interacting with R

- interactively: you type commands into the R console line by line and get direct feedback
- via script files: you type commands into a script file and then can:
  - copy-paste commands to the console
  - read in and execute all commands at once (e.g., with source(), Rscript, ...)

#### **Interactive Mode**

to use R as a "calculator on speed"

useful for spontaneous exploration of data

#### Tab Completion and Command History

- when typing in commands, can use 'tab completion' (esp. useful for long commands)
- type five and hit Tab: fivenum (tada!)
- · if ambiguous, can get list with possible options
- type box and hit Tab and get list of options
- · with  $\uparrow \downarrow$  keys, scroll through command history
- hit ESC (vigorously) if you are 'stuck' somewhere

#### Commands Over Multiple Lines

- start typing:
  - > mean(
- hit return
- · command is syntactically not complete
- continue on next line (prompt is now a + sign)
  - > mean(
  - + X)
- hit return
  - [1] 3.75

## Always Use Script Files

- promotes:
  - organized programming/analyses
  - · code reuse and code sharing
- increases replicability
- easier to fix errors/mistakes
- can write/edit script files with:
  - the built-in editor
  - an external editor
  - an integrated development environment (IDE)

#### The Built-In R Editor

- · on Windows: rudimentary editor for script files
- on macOS: a multidocument editor with 'syntax highlighting' and 'brace-matching'
- start new script: Menu File New Script
- put cursor in line to be executed and hit Ctrl-R (Windows) or Command-Return (macOS)
- or highlight parts to be executed
- can save/load scripts (usually .r or .R extension)

#### **External Text Editors**

- script files are just plain-text files
- can therefore write them with any text editor
- some editors have functionality for opening multiple documents, code execution, syntax highlighting, brace-matching, and other features
- I personally use Sublime Text with some plug-ins (i.e., Terminus, SendCode, Shell Exec, Origami, ...)

# Exiting R / Saving the Workspace

- · can quit R with:
  - > quit()
    or q() or by just closing the window
- prompt: "Save workspace image? [Yes/No/Cancel]"
- if you choose yes: R will save the state of your workspace to the current working directory (into the files .RData & .Rhistory)
- my recommendation: never do this (choose 'no')

#### **RStudio**

- RStudio is an IDE for R
- free and open source
- runs on Windows, macOS, and Linux
- · some of the useful features:
  - · syntax highlighting
  - · code completion
  - bracket matching
  - object list and command history
  - · can run session remotely

# Some RStudio Keyboard Shortcuts

| Description                  | Windows          | macOS               |
|------------------------------|------------------|---------------------|
| Start new script             | Ctrl+Shift+n     | Command+Shift+n     |
| Open script                  | Ctrl+o           | Command+o           |
| Save script                  | Ctrl+s           | Command+s           |
| Close script                 | Ctrl+w           | Command+w           |
| Show keyboard shortcuts      | Alt+Shift+k      | Option+Shift+k      |
| In Script Files:             |                  |                     |
| Run current line / selection | Ctrl+Enter       | Command+Enter       |
| Run entire script file       | Ctrl+Shift+Enter | Command+Shift+Enter |
| Tab completion               | Tab              | Tab                 |
| Show help for function       | F1               | F1                  |

# Working Directory/Folder

- suppose you have written a script file with the name rcode.r and saved it to some directory
- to set the "working directory", click:
  - · Windows: Menu File Change Dir
  - macOS: Menu Misc Change Working Directory
  - RStudio: Menu Session Set Working Directory
- alternatively:
  - setwd() set the working directory
  - getwd() get the current working directory

#### R Packages

- an extensive number of add-on "packages" have been contributed by users over the years
- · one of the main strengths of R
- many statisticians have adopted R as their primary programming platform → many advanced statistical methods available in R
- Comprehensive R Archive Network (CRAN):
   repository for R packages packages available:
  - > nrow(available.packages())
    [1] 20292

## R Packages

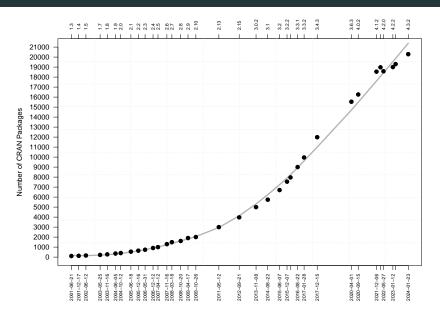

#### How We Will Proceed ...

- completely hands-on
- will show step-by-step how to do things
- if I go too fast or you have questions, let me know!